## **[Rejestracja dokumentu](https://pomoc.comarch.pl/mobile/pl/cee/20230/index.php/knowledge-base/rejestracja-dokumentu-2/)**

Z poziomu aplikacji Comarch Mobile istnieje możliwość zarejestrowania dokumentów:

- Zamówienia sprzedaży (ZS)
- Oferta sprzedaży (OS)

Dokumenty można dodawać z poziomu:

Szczegółów karty kontrahenta:

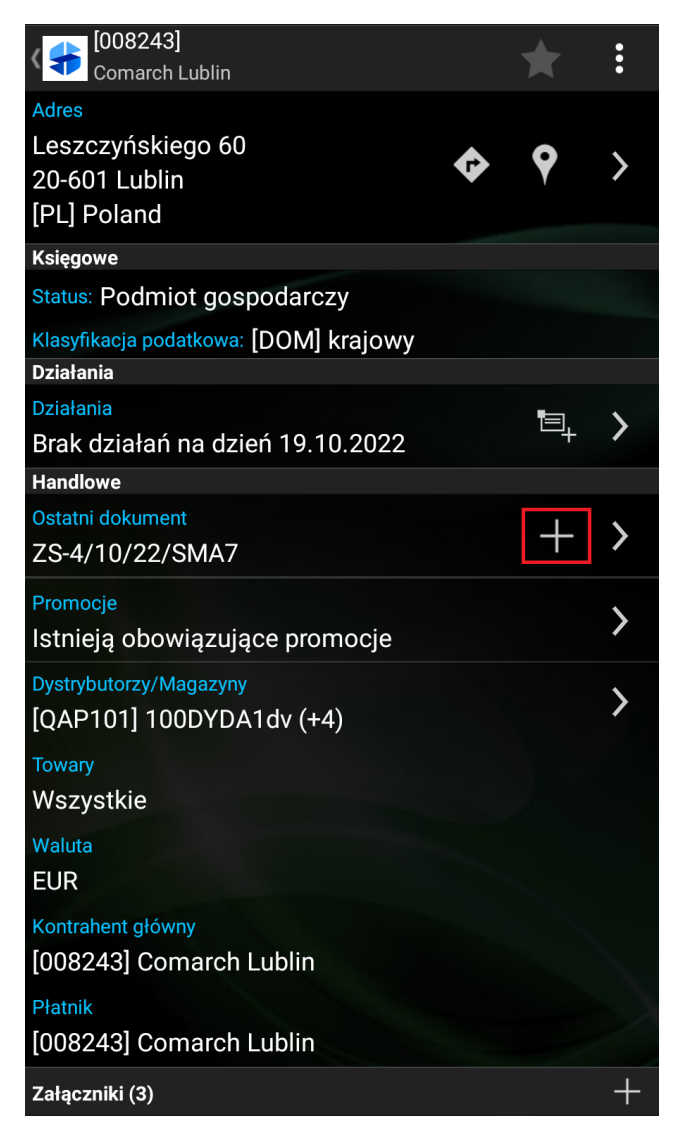

Karta kontrahenta, dodawanie dokumentu

Okna: Dokumenty

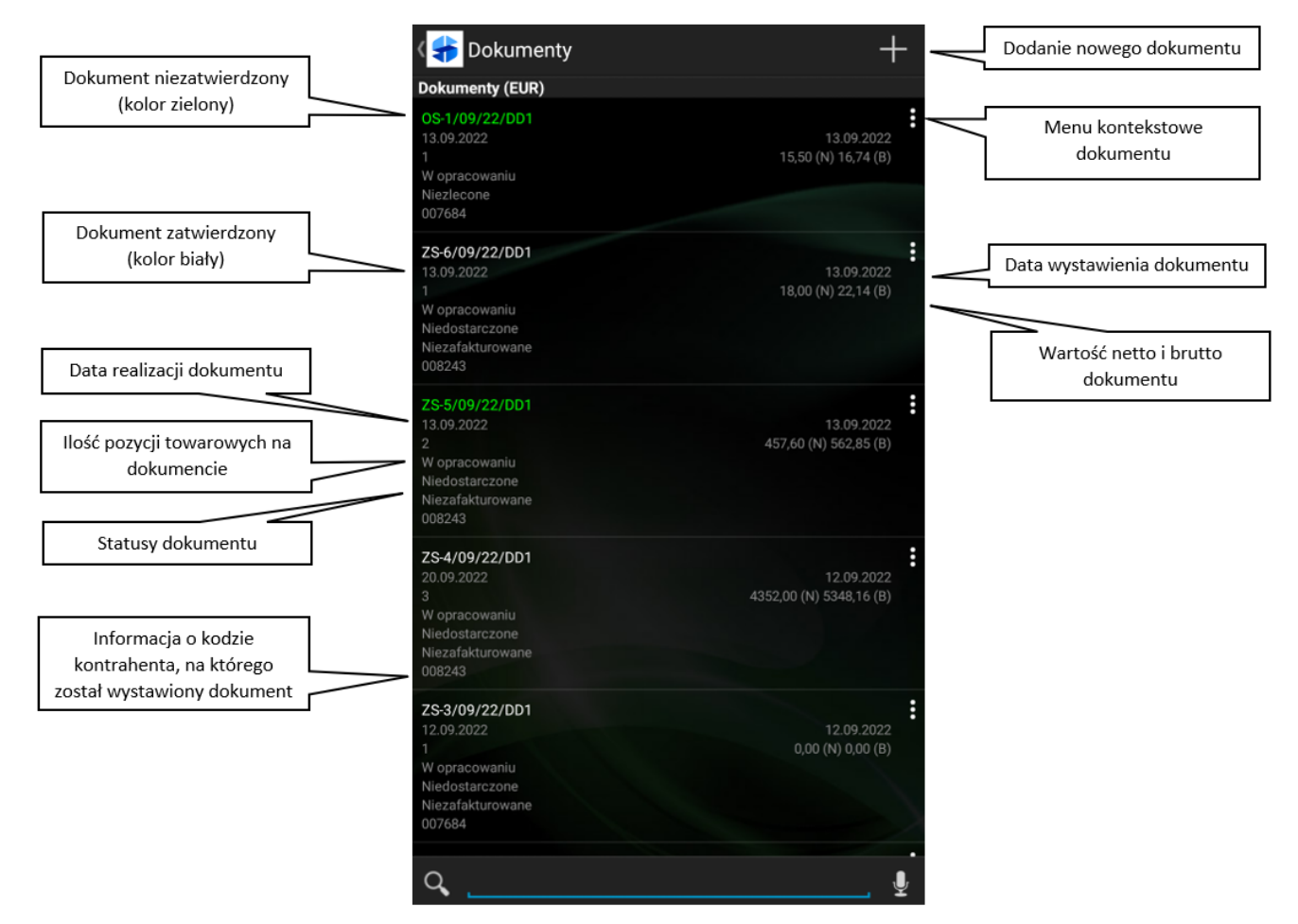

Lista dokumentów wyświetlonych z poziomu kafelka Dokumenty

Listy kontrahentów

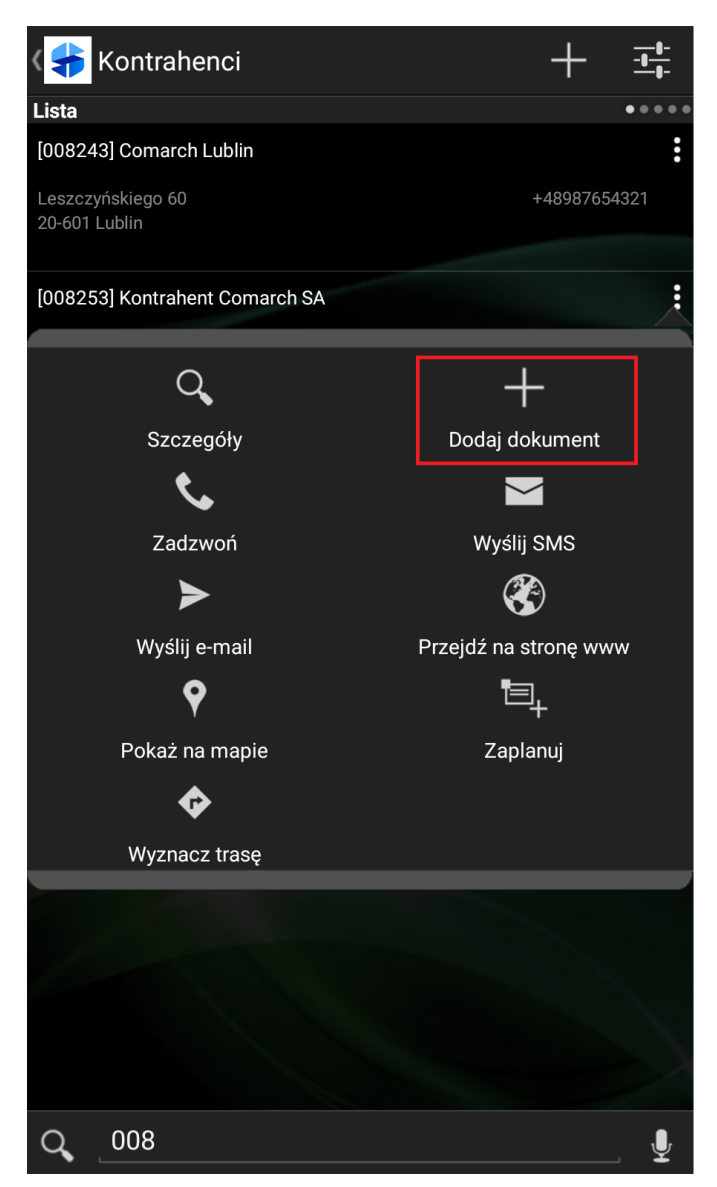

Okno: Lista kontrahentów

Okno rejestracji dokumentu zostanie otwarte po wybraniu typu dokumentu.

Uwaga

Jeżeli Przedstawiciel handlowy ma możliwość rejestracji tylko jednego typu dokumentu, okno wyboru typu nie zostanie wyświetlona. Nastąpi natomiast bezpośrednie przekierowanie do okna rejestracji dokumentu.

Rejestracja dokumentu składa się z następujących etapów:

Wybór określonych elementów z poziomu Listy towarów. Funkcjonalność została opisana [TUTAJ](https://pomoc.comarch.pl/mobile/pl/cee/index.php/knowledge-base/dodawanie-towaru-do-koszyka/)

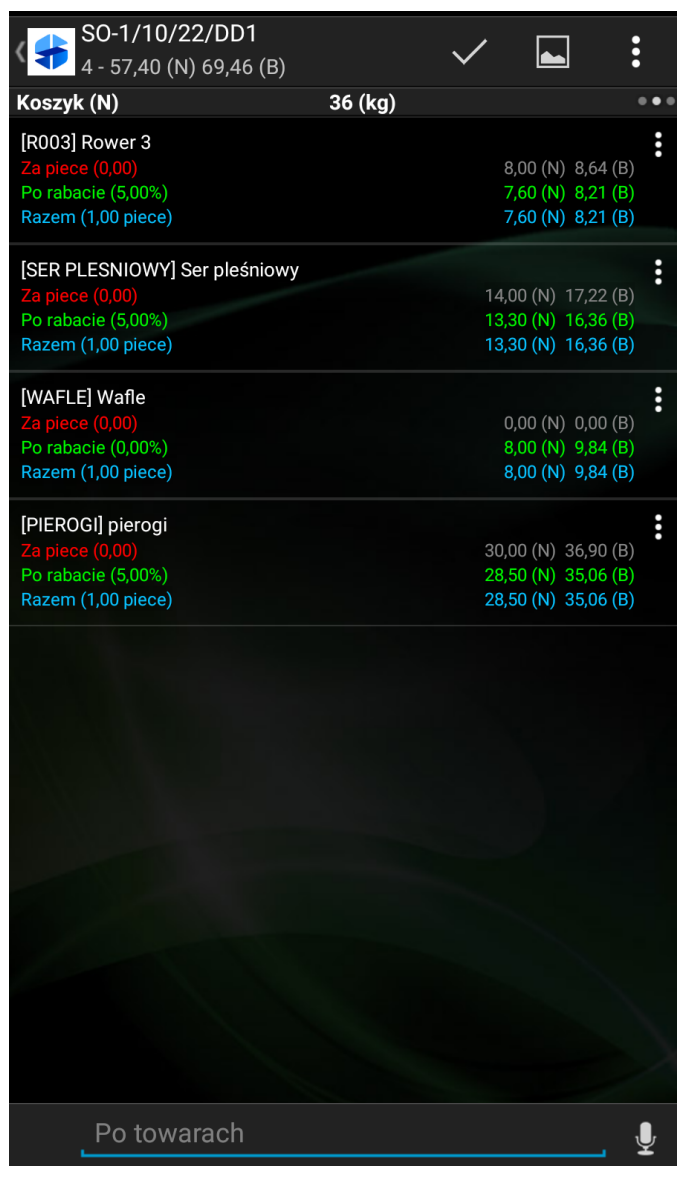

Wybrane pozycje towarowe na dokumencie

Zatwierdzenie

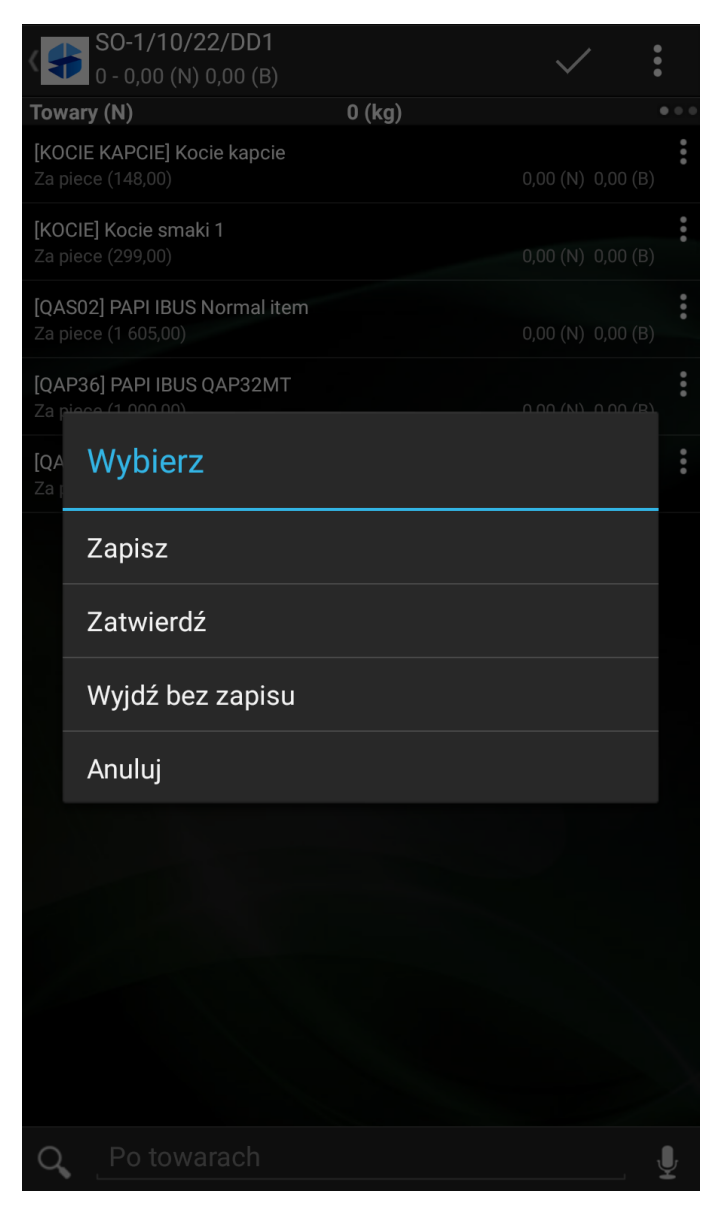

Wybór opcji Zatwierdź przy wyjściu z dokumentu